УДК 004.415 DOI

**Ольховская О. Л., Гудкова Е. Ю., Савельев С. И.**

## **РАЗРАБОТКА МОБИЛЬНОГО ПРИЛОЖЕНИЯ ДЛЯ ПРОЦЕССА ВЫЧИСЛЕНИЯ РЕЗУЛЬТАТА РАЗМЕЩЕНИЯ ДЕНЕЖНЫХ СРЕДСТВ НА ДЕПОЗИТНОМ СЧЕТЕ ПОД ОПЕРАЦИОННУЮ СИСТЕМУ ANDROID**

Банковские вклады – это самый распространенный, на сегодня, способ сохранения и преумножения собственных средств. Большая часть населения, хранит свои деньги в банках. И именно процентная ставка по вкладу, для многих является сегодня показателем прибыльности вклада.

Сегодня весьма полезно знать некоторые тонкости начисления процентов по депозитам. Это позволяет заранее подсчитать прибыль за месяц или год, определиться с типом финансового учреждения и депозитной программой. Сегодня активно используется несколько методик начисления, а значит, и несколько формул расчета процентов по вкладам. Тем не менее, для того, чтобы спрогнозировать ожидаемую доходность по вкладу, необходимо уметь считать эти самые проценты.

Следовательно, расчет прибыли, которую можно получить, оформив депозитные продукты с учетом индивидуальных потребностей и особенностей программ, предлагаемых различными финансовыми институтами, требует достаточной мобильности и оперативности. Особенно сегодня, в пору мировой финансовой нестабильности. Умение контролировать свои доходы – основная черта финансово-грамотного человека. Без каких либо инструментов невозможно проверить банк. Таким образом, автоматизация данного процесса весьма актуальна, особенно для физических лиц [1–7].

Цель статьи: разработка математического мобильного приложения для процесса вычисления результата размещения денежных средств на депозитном счете (вкладе в банке) под операционную систему Android.

Разработка математического мобильного приложения под операционную систему Android осуществлялась в среде Android Studio. Android Studio – это среда разработки на основе IntelliJ IDEA, предоставляющая интегрированные инструменты для разработки и отладки приложений для платформы Android [1–7].

Разработанный программный продукт представляет собой депозитный калькулятор, который предназначен для вычисления результата размещения денежных средств на депозитном счете (вкладе в банке) с указанием следующих условий:

- − валюта вклада: гривны, доллары, евро;
- − курса валюты по отношению к гривне;
- − первоначальная сумма вклада;
- − период и размер пополнений вклада;
- − величина процентной ставки по вкладу;
- − период начисления процентов;
- − возможность капитализации начисленных процентов;
- − возможность пополнения вклада;
- − возможность учета инфляции на период размещения вклада;

− возможность сохранения и печати выписки вклада с отражением всех проводимых операций:

пополнения вклада;

выплата процентов;

капитализация процентов;

− возможность контроля ввода некорректной входящей информации.

Основной функционал мобильного приложения «Депозитный калькулятор».

Главный экран мобильного приложения «Депозитный калькулятор» представлен на рис. 1.

| ø<br><b>O</b>                                                  |         | $\overline{\mathbf{u}}$ | 日15:18 |
|----------------------------------------------------------------|---------|-------------------------|--------|
| Депозитный Калькулятор                                         |         |                         | ፧      |
| Основные данные                                                |         |                         |        |
| Валюта вклада                                                  |         | Гривны                  |        |
| Сумма вклада                                                   |         | 12000                   |        |
| Годовая % ставка                                               |         | 12                      |        |
| Дата вклада                                                    |         | дд/мм/гггг              |        |
| Срок вклада                                                    | месяцев | $-24$                   |        |
| Пополнение вклада                                              |         |                         |        |
| Пополнение вклада                                              |         | нет                     |        |
| Сумма регулярного пополнения                                   |         | 0.00                    |        |
| Капитализация                                                  |         |                         |        |
| Капитализация                                                  |         | нет                     |        |
| Инфляция                                                       |         |                         |        |
| Предполагаемый уровень инфляции на период размещения<br>вклада |         | 0.00                    |        |
| <b>РАССЧИТАТЬ</b>                                              |         |                         |        |
|                                                                |         |                         |        |
|                                                                |         |                         |        |
|                                                                |         |                         |        |
|                                                                |         |                         |        |
|                                                                |         |                         |        |
|                                                                |         |                         |        |
|                                                                |         |                         |        |
|                                                                |         |                         |        |
| $\Delta$<br>$\mathsf O$                                        | Ω       |                         |        |

Рис. 1. Главный экран приложения «Депозитный калькулятор»

«Депозитный калькулятор» условно разделен на четыре раздела (см. рис. 1):

Раздел 1 – «Основные данные».

Раздел 2 – «Пополнение вклада».

Раздел 3 – «Капитализация».

Раздел 4 – «Инфляция».

Раздел 1 – «Основные данные» позволяет вводить информацию следующего характера:

1. Валюта вклада гривны, доллары, евро выбирается из выпадающего списка.

При выборе валюты, отличной от гривны, предлагается ввод курса соответствующей валюты, т. к. итоговый результат (доход от вклада) производится в пересчете на гривны.

2. Сумма вклада – сумма денег, переданная лицом кредитному учреждению с целью получить доход в виде процентов, образующихся в ходе финансовых операций с вкладом. Сумма вклада вводится вручную (см. рис. 1).

3. Годовая процентная ставка (процентная ставка по вкладу) – это ставка, определяющая вознаграждение, которое получает клиент за размещение своих средств во вклад. Под процентной ставкой обычно подразумевается годовая процентная ставка, поэтому если срок вклада отличается от года, для того, чтобы высчитать доход, необходимо привести ставку к реальному сроку вклада. Для этого требуется ввести нужный размер процентной ставки.

Расчет процентной ставки в приложении осуществляется по двум видам:

− расчет простых процентов;

− расчет сложных процентов.

Простой процент – это когда процент по вкладу начисляется в конце срока. Например, открыт вклад на год, с выплатой процентов в конце срока вклада, значит применяется эта формула.

Сложный процент – это когда в течение срока вклада, производится капитализация процентов внутри срока вклада (ежемесячно, ежеквартально). Например, открыт вклад на год. Если в течение года будет происходить капитализация процентов, значит применяется формула для расчета сложных процентов.

4. Дата вклада – это дата, на момент которой был осуществлен вклад. Выбирается пользователем.

5. Срок вклада – это установленный период, на протяжении которого будут начисляться проценты на вложенные денежные средства.

Срок вклада может устанавливаться в месяцах или годах (выбирается из выпадающего списка). Срок вклада устанавливается пользователем.

Раздел 2 – «Пополнение вклада».

Пополнение вклада – это возможность пополнения вклада на условиях, предусмотренных депозитным договором.

Приложение предусматривает учитывать пополнение вклада: ежемесячно, ежеквартально, ежегодно. Для этого необходимо пользователю из выпадающего списка выбрать необходимую операцию.

Раздел 3 – «Капитализация».

«Депозитный калькулятор» предусматривает капитализацию процентов – это когда первоначально-вложенной сумме денег добавляются заработанные проценты. Чем чаще происходит капитализация, тем выше будет конечная сумма вклада, так как проценты причисляются на общую сумму.

Приложение позволяет учитывать следующие виды капитализации: ежемесячно, ежеквартально, ежегодно (см. рис. 2).

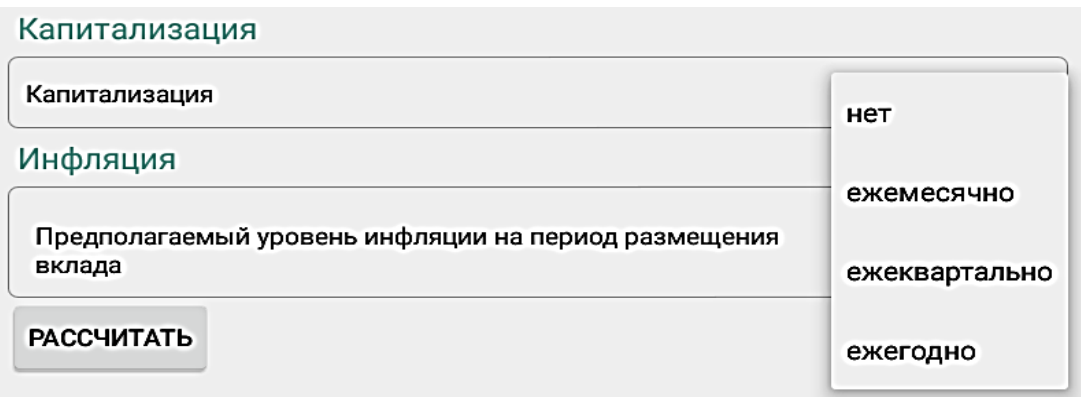

Рис. 2. Выбор вида капитализации

Раздел 4 – «Инфляция».

Любой банк по любому депозиту устанавливает номинальную процентную ставку. Это значит, что в конце срока депозита его сумма увеличится на размер процентной ставки. Однако в течение этого же периода будет происходить удорожание потребительской корзины, то есть – инфляция – первый риск депозитного вклада.

Ввод значения уровня инфляции вводится пользователем.

Кнопка «Рассчитать», расположенная в нижнем левом углу главного экрана (см. рис. 1), предназначена для осуществления расчета дохода по вкладу по введенным данным.

В случае, если пользователем не введена входящая информация из раздела «Основные данные» («Сумма вклада», «Годовая % ставка», «Дата вклада», «Срок вклада») приложение автоматически выдает предупредительное экранное сообщение «Ошибка» о соответствующем нарушении.

# ВЫВОДЫ

Таким образом, разработан инструментарий для автоматизации процесса вычисления результата размещения денежных средств на депозитном счете (вкладе в банке), поддерживающий операционную систему Android, и, обладающий следующим функционалом:

- расчет дохода по вкладу за указанный период;
- расчет дохода по вкладу за указанный период с возможностью пополнения вклада;
- расчет дохода по вкладу за указанный период с учетом капитализации;

– расчет дохода по вкладу за указанный период с учетом инфляции на период размещения вклада;

– расчет дохода по вкладу за указанный период с учетом капитализации, инфляции и возможностью пополнения вклада;

- возможность сохранения и печати отчетов расчетных данных в формате pdf;
- печать результата;
- возможность контроля ввода некорректной входящей информации.

Полученные данные могут использоваться с целью:

- − оценки эффективности размещения денежных средств во вкладе;
- − сравнения и выбора наилучшего предложения среди вкладов;
- − составления накопительной программы, личного финансового плана.

# СПИСОК ИСПОЛЬЗОВАННОЙ ЛИТЕРАТУРЫ

1. Разрабатывайте приложения для Windows Phone Mango на HTML5 и JavaScript. URL: [http://habrahabr.ru/company/microsoft/blog/128073 \(](http://habrahabr.ru/company/microsoft/blog/128073)дата обращения: 15.02.2019).<br>2. Онлайновый конвертер HTML5-приложений

HTML5-приложений под Android/iOS. URL: <http://habrahabr.ru/blogs/mobiledev/129630>(дата обращения: 10.02.2019).

3. Разработка мобильных приложений на PhoneGap и jQuery Mobile. URL: <http://habrahabr.ru/blogs/webdev/118059>(дата обращения: 25.03.2019).

4. Android Studio. URL: [http://android-studio.ru.uptodown.com](http://android-studio.ru.uptodown.com/) 

5. Создание Android-приложений с использованием Python и SL4A: Часть 1. Построение среды разработки. URL[: http://www.ibm.com/developerworks/ru/library/mo-python-sl4a-1](http://www.ibm.com/developerworks/ru/library/mo-python-sl4a-1) (дата обращения: 15.02.2019).

6. Уроки Android Studio: Sliding Tabs, или как сделать скользящие вкладки в андроид приложении. URL: [http://startandroid.ru/ru/articles/listofarticles/342-uroki-android-studio-sliding-tabs-ili-kak-sdelat-skolzjaschie](http://startandroid.ru/ru/articles/listofarticles/342-uroki-android-studio-sliding-tabs-ili-kak-sdelat-skolzjaschie-vkladki-v-android-prilozhenii.html)[vkladki-v-android-prilozhenii.html \(](http://startandroid.ru/ru/articles/listofarticles/342-uroki-android-studio-sliding-tabs-ili-kak-sdelat-skolzjaschie-vkladki-v-android-prilozhenii.html)дата обращения: 10.03.2019).

7. Приступаем к работе с Android Studio. – URL:<http://www.chuvyr.ru/2014/04/android-studio.html>(дата обращения: 03.02.2019).

### REFERENCES

1. Develop applications for Windows Phone Mango in HTML5 and JavaScript [Online]. <http://habrahabr.ru/company/microsoft/blog/128073> *(in Russian).*

2. Online converter of HTML5 applications for Android/iOS [Online]. <http://habrahabr.ru/blogs/mobiledev/129630> *(in Russian).*

3. Development of mobile applications on PhoneGap and jQuery Mobile [Online]. <http://habrahabr.ru/blogs/webdev/118059> *(in Russian).*

4. Android Studio [Online]. [http://android-studio.ru.uptodown.com](http://android-studio.ru.uptodown.com/) 

5. Creating Android applications using Python and SL4A: Part 1. Building a development environment [Online].<http://www.ibm.com/developerworks/ru/library/mo-python-sl4a-1> *(in Russian).*

6. Tutorials Android Studio: Sliding Tabs, or how to make sliding tabs in the Android application [Online]. [http://startandroid.ru/ru/articles/listofarticles/342-uroki-android-studio-sliding-tabs-ili-kak-sdelat-skolzjaschie-vkladki](http://startandroid.ru/ru/articles/listofarticles/342-uroki-android-studio-sliding-tabs-ili-kak-sdelat-skolzjaschie-vkladki-v-android-prilozhenii.html)[v-android-prilozhenii.html](http://startandroid.ru/ru/articles/listofarticles/342-uroki-android-studio-sliding-tabs-ili-kak-sdelat-skolzjaschie-vkladki-v-android-prilozhenii.html) *(in Russian).*

7. Let's start working with Android Studio [Online]. <http://www.chuvyr.ru/2014/04/android-studio.html> *(in Russian).*

### АВТОРИ / АВТОРЫ / AUTORS

Ольховська О. Л. – канд. екон. наук, доц. кафедри ІСПР ДДМА; Ольховская О. Л. – канд. экон. наук, доц. кафедры ИСПР ДГМА; Olkhovska O. L. – Candidate of Economic Sciences, Associate Professor DSEA. E-mail: olkhovska.ol@googlemail.com

Гудкова К. Ю. *–* асистент кафедри ІСПР ДДМА; Гудкова Е. Ю. – ассистент кафедры ИСПР ДГМА; Hudkova K. Yu. – Assistant DSEA. E-mail: eugudkova@gmail.com

Савєльєв С. І. – студент кафедри кафедри ІСПР ДДМА; Савельев С. И. – студент кафедры ИСПР ДДМА; Saveilev S. I. – student DSEA.

Донбаська державна машинобудівна академія (ДДМА), м. Краматорськ. Донбасская государственная машиностроительная академия (ДГМА), г. Краматорск*.* Donbass State Engineering Academy (DSEA), Kramatorsk.

### АНОТАЦІЯ / АННОТАЦИЯ / ANNOTATION

**Ольховська О. Л., Гудкова К. Ю., Савєльєв С. І. Розробка мобільного додатку для процесу обчислення результату розміщення грошових коштів на депозитному рахунку під операційну систему Android.**  *Вісник Донбаської державної машинобудівної академії.* **2020. № 1 (48).** 

Розроблено математичний мобільний додаток під операційну систему Android «Депозитний калькулятор», який дозволяє автоматизувати процес обчислення результату розміщення грошових коштів на депозитному рахунку (внесок у банку), що володіє наступним функціоналом: розрахунок доходу за вкладом за вказаний період; розрахунок доходу за вкладом за вказаний період із можливістю поповнення вкладу; розрахунок доходу за вкладом за вказаний період із урахуванням капіталізації; розрахунок доходу за вкладом за вказаний період із урахуванням інфляції на період розміщення вкладу; розрахунок доходу за вкладом за вказаний період із урахуванням капіталізації, інфляції і можливістю поповнення вкладу; можливість збереження і друку звітів розрахункових даних в форматі pdf; друк результату; можливість контролю введення некоректної вхідної інформації. Отримані дані можуть використовуватися з метою: оцінки ефективності розміщення грошових коштів у внеску; порівняння і вибору найкращої пропозиції серед вкладів; складання накопичувальної програми, особистого фінансового плану. Розробка математичного мобільного додатку під операційну систему Android виконана в середовищі Android Studio – середовище розробки на основі IntelliJ IDEA, що надає інтегровані інструменти для розробки і налагодження додатків для платформи Android.

**Ключові слова:** депозит, відсоткова ставка, капіталізація, автоматизація, мобільний додаток, Android Studio, Java.

#### **Ольховская О. Л., Гудкова Е. Ю., Савельев С. И. Разработка мобильного приложения для процесса вычисления результата размещения денежных средств на депозитном счете под операционную систему Android.** *Вестник Донбасской государственной машиностроительной академии.* **2020. № 1 (48).**

Разработано математическое мобильное приложение под операционную систему Android «Депозитный калькулятор», который позволяет автоматизировать процесс вычисления результата размещения денежных средств на депозитном счете (вкладе в банке), обладающий следующим функционалом: расчет дохода по вкладу за указанный период; расчет дохода по вкладу за указанный период с возможностью пополнения вклада; расчет дохода по вкладу за указанный период с учетом капитализации; расчет дохода по вкладу за указанный период с учетом инфляции на период размещения вклада; расчет дохода по вкладу за указанный период с учетом капитализации, инфляции и возможностью пополнения вклада; возможность сохранения и печати отчетов расчетных данных в формате pdf; печать результата; возможность контроля ввода некорректной входящей информации. Полученные данные могут использоваться с целью: оценки эффективности размещения денежных средств во вкладе; сравнения и выбора наилучшего предложения среди вкладов; составления накопительной программы, личного финансового плана. Разработка математического мобильного приложения под операционную систему Android выполнена в среде Android Studio – среда разработки на основе IntelliJ IDEA, предоставляющая интегрированные инструменты для разработки и отладки приложений для платформы Android.

**Ключевые слова:** депозит, процентная ставка, капитализация, автоматизация, мобильное приложение, Android Studio, Java.

### **Olkhovska O. L., Hudkova K. Y., Saveilev S. I. Development of mobile application for the process of calculating the result of placing funds in a deposit account for the Android operating system.** *Herald of the DSEA.* **2020. № 1 (48).**

A mathematical mobile application for the Android operating system «Deposit Calculator» has been developed, which allows you to automate the process of calculating the result of placing money in a deposit account (bank deposit), which has the following functionality: calculation of deposit income for a specified period; calculation of deposit income for the specified period with the possibility of replenishment of the deposit; calculation of deposit income for a specified period, taking into account capitalization; calculation of deposit income for a specified period, taking into account inflation for the period of deposit placement; calculation of deposit income for the specified period, taking into account capitalization, inflation and the possibility of replenishment of the deposit; the ability to save and print reports of calculated data in pdf format; printing the result; the ability to control the input of incorrect incoming information. The data obtained can be used for the purpose of: assessing the effectiveness of the allocation of funds in the deposit; comparison and selection of the best offer among contributions; drawing up a funded program, personal financial plan. The development of a mathematical mobile application for the Android operating system was performed in the Android Studio environment – an IntelliJ IDEA-based development environment that provides integrated tools for developing and debugging applications for the Android platform.

**Keywords:** deposit, interest rate, capitalization, automation, mobile application, Android Studio, Java.

*Стаття надійшла до редакції 11.09.2019 р.*